COP 3330: Object-Oriented Programming Summer 2011

Introduction To GUIs and Event-Driven Programming In Java – Part 1

Instructor : Dr. Mark Llewellyn markl@cs.ucf.edu HEC 236, 407-823-2790 http://www.cs.ucf.edu/courses/cop3330/sum2011

Department of Electrical Engineering and Computer Science Computer Science Division University of Central Florida

COP 3330: GUIs In Java – Part 1

Page 1

## Java GUIs (Graphical User Interfaces)

- The overall design of the API for Java GUI programming is an excellent example of how the object-oriented design principle can be applied.
- You can clearly see the inheritance hierarchy displayed in the GUI API in the UML diagram on the next page.

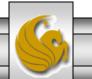

COP 3330: GUIs In Java – Part 1

Page 2

## The Java GUI Hierarchy

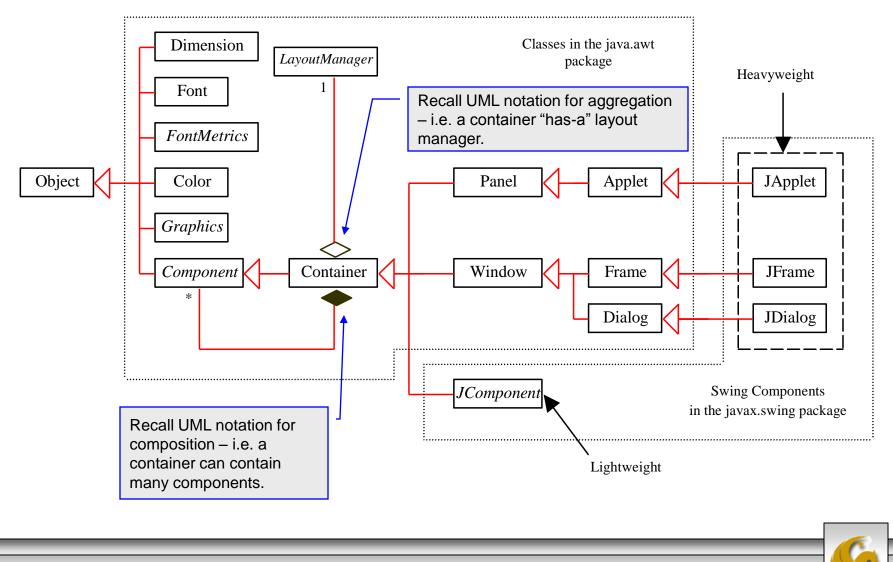

COP 3330: GUIs In Java – Part 1

## Java GUIs (Graphical User Interfaces)

- The GUI classes can be classified into three groups: container classes, component classes, and helper classes.
- The container classes, such as JFrame, JPanel, and JApplet, are used to contain other components.
- The GUI component classes, such as JButton, JTextField, JTextArea, etc., are subclasses of JComponent.
- The GUI helper classes, such as Graphics, Color, Font, etc., are used to support GUI components.
- These are illustrated with UML class diagrams on the next two pages.

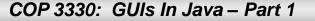

### The Container Classes

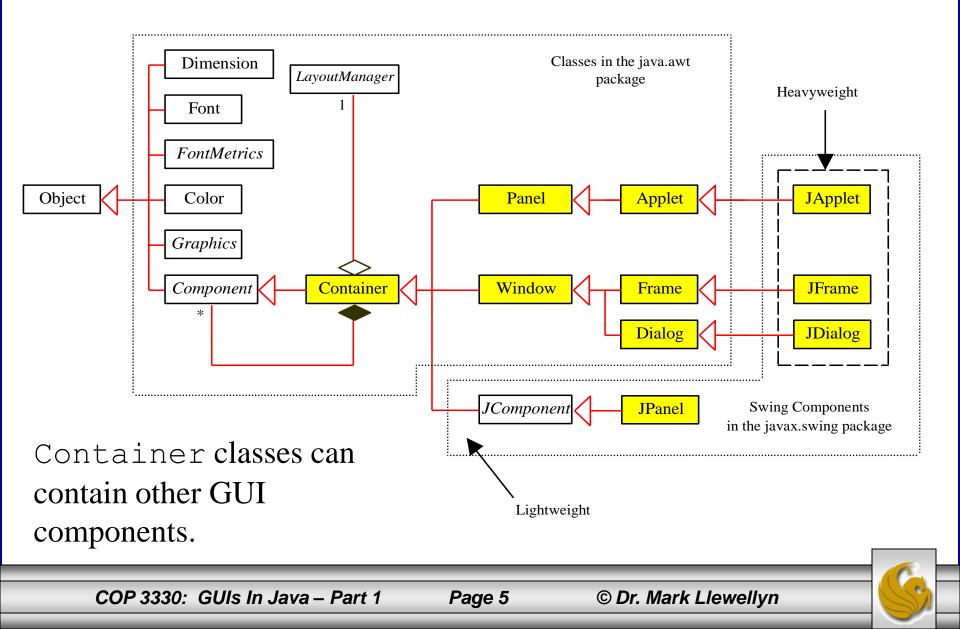

## The GUI Helper Classes

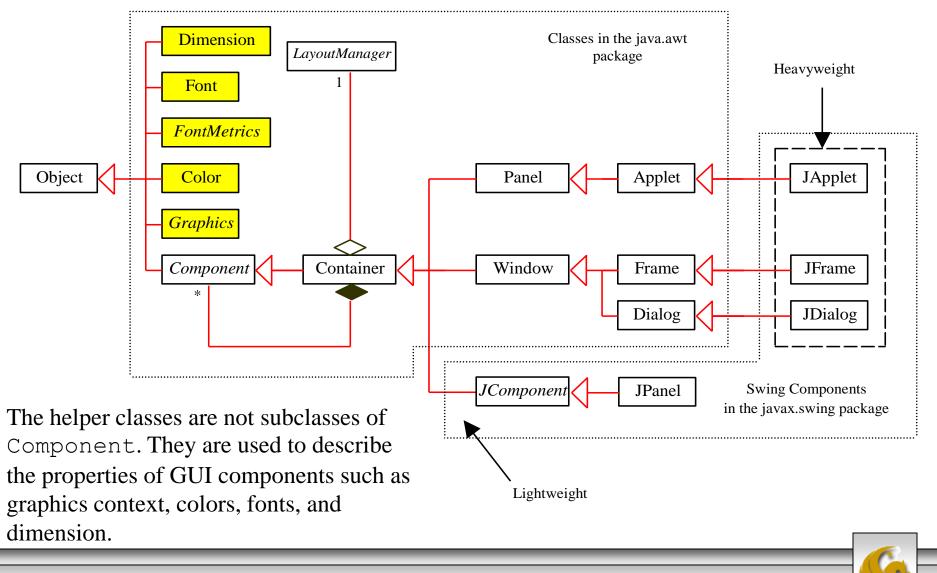

COP 3330: GUIs In Java – Part 1

Page 6

# Swing vs. AWT (Abstract Windows Toolkit)

- When Java was introduced, the GUI classes were bundled into a library known as the Abstract Windows Toolkit (AWT).
- For every platform on which Java runs, the AWT components are automatically mapped into platform-specific components through their respective agents, known as peers.
- AWT is fine for developing simple GUIs, but not for developing comprehensive GUI projects. In addition, AWT is prone to platform-specific bugs, because its peer-based approach relies heavily on the underlying platform.
- With the release of Java 2, the AWT user-interface components were replaced by a more robust, versatile, and flexible library known as the Swing components.
- Swing components are painted directly on canvases using Java code, except for classes that are subclasses of java.awt.Window, or java.awt.Panel, which must be drawn using native GUI on a specific platform.

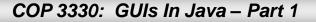

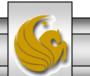

# Swing vs. AWT (Abstract Windows Toolkit)

- Swing components are less dependent on the target platform and use less of the native GUI resource.
- For this reason, Swing components that don't rely on the native GUI resource are referred to as lightweight components, and AWT components are referred to as heavyweight components.
- To distinguish new Swing component classes from their AWT counterparts, the names of Swing GUI components begin with a prefixed J.
- Although AWT components are still supported in Java 2, it is better to learn how to program suing Swing components, because the AWT user-interface components will eventually fade away.
- We will look at Swing components exclusively from here on.
- The UML class hierarchy for the JComponent class is shown on the next page.

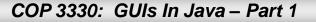

## **JComponent Hierarchy**

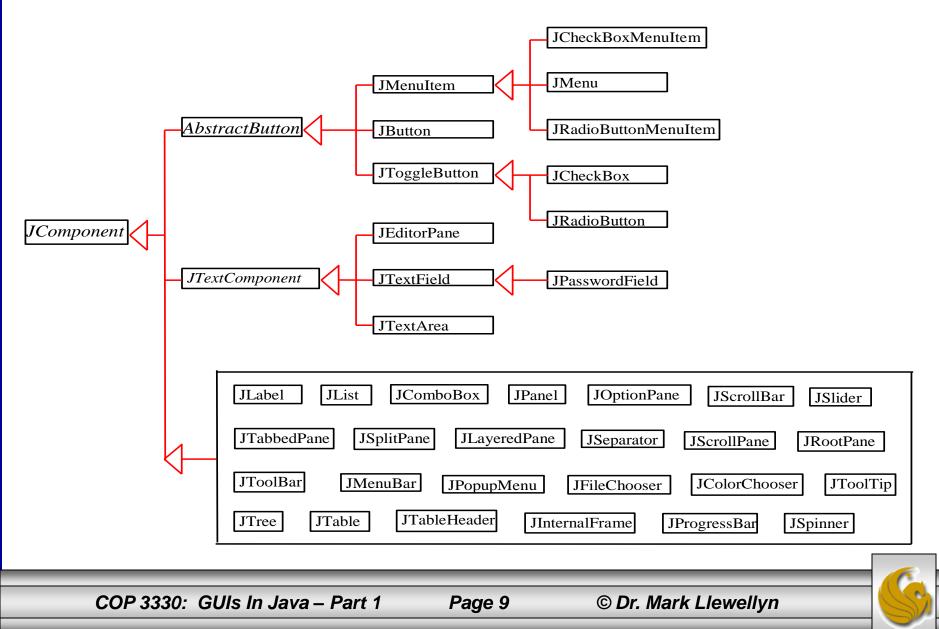

# Swing GUI Components

- Component is a superclass of all user-interface classes, and JComponent is a superclass of all the lightweight Swing components.
- Since JComponent is an abstract class, you cannot use new JComponent() to create an instance of JComponent. However, you can use the constructors of concrete subclasses of JComponent to create JComponent instances.
- It is important, if you are going to do any serious GUI programming in Java, to become familiar with the class inheritance hierarchy. For example, the following statements will all display true.

```
Button jbtOK = new JButton("OK");
System.out.println(jbtOK instanceof JButton); //true
System.out.println(jbtOK instanceof AbstractButton); //true
System.out.println(jbtOK instanceof JComponent); //true
System.out.println(jbtOK instanceof Container); //true
System.out.println(jbtOK instanceof Component); //true
```

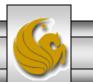

# **GUI Container Classes**

| Container Class    | Description                                                                                                    |
|--------------------|----------------------------------------------------------------------------------------------------|
| java.awt.Container | Used to group components. Frames, panels, and applets are its subclasses.                                                                                                    |
| java.swing.JFrame  | A window not contained inside another window. It is the container<br>that holds other Swing user-interface components in Java GUI<br>applications.                                                                                                    |
| java.swing.JPanel  | An invisible container that holds user-interface components.<br>Panels can be nested. You can place panels inside a container that<br>includes a panel. JPanel is often used as a canvas to draw<br>graphics.                                                                                                    |
| java.swing.JApplet | A subclass of Applet. You must extend JApplet to create a Swing-based Java applet.                                                                                                    |
| java.swing.JDialog | A pop-up window or message box generally used as a temporary<br>window to receive additional information (input) from the user or<br>to provide notification that an event has occurred. We've used<br>these from time to time so far this semester and you will be using<br>them in your third programming assignment. |

COP 3330: GUIs In Java – Part 1

## **GUI Helper Classes**

| Helper Class           | Description                                                                                                    |
|------------------------|----------------------------------------------------------------------------------------------------|
| java.awt.Graphics      | An abstract class that provides a graphical context for drawing strings, lines, and simple shapes.                                                                                                    |
| java.awt.Color         | Deals with the colors of GUI components. For example, you can<br>specify background or foreground colors in components like<br>JFrame and JPanel, or you can specify colors of lines, shapes, and<br>strings in drawings. |
| java.awt.Font          | Specifies fonts for the text and drawings on GUI components. For example, you can specify the font type (e.g., SansSerif), style (e.g., bold), and size (e.g., 24 pt) for the text on a button.                           |
| java.awt.FontMetrics   | An abstract class used to get the properties of the fonts.                                                                                                    |
| java.awt.Dimension     | Encapsulates the width and height of a component (in integer precision) in a single object.                                                                                                    |
| java.awt.LayoutManager | An interface whose instances specify how components are arranged in a container.                                                                                                    |

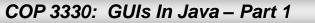

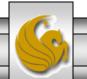

# NOTE

- The helper classes are in the java.awt package.
- The Swing components do not replace all the classes in AWT, only the AWT GUI component classes (e.g., Button, TextField, TextArea).
- The AWT helper classes remain unchanged.

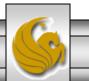

COP 3330: GUIs In Java – Part 1

### Frames

- To create a user interface, you need to create either a frame or an applet to hold the user-interface components.
- We're not concerned with applets here, so we'll be creating a frame.
- To create a frame, use the JFrame class.

| javax.swing.JFrame                            |                                                                                                    |
|-----------------------------------------------|----------------------------------------------------------------------------------------------------|
| +JFrame()                                     | Creates a default frame with no title.                                                                                                |
| +JFrame(title: String)                        | Creates a frame with the specified title.                                                                                             |
| +setSize(width: int, height: int): void       | Specifies the size of the frame.                                                                                                    |
| +setLocation(x: int, y: int): void            | Specifies the upper-left corner location of the frame.                                                                                |
| +setVisible(visible: boolean): void           | Sets true to display the frame.                                                                                                    |
| +setDefaultCloseOperation(mode: int): void    | Specifies the operation when the frame is closed.                                                                                     |
| +setLocationRelativeTo(c: Component):<br>void | Sets the location of the frame relative to the specified component.<br>If the component is null, the frame is centered on the screen. |
| +pack(): void                                 | Automatically sets the frame size to hold the components in the frame.                                                                |

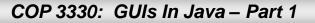

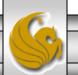

```
>>
8
                    ChainedExceptions3.j
ChainedExceptions.ja
                                          J SimpleFrameExample.j 🔀
 I/ First basic GUI example
   // GUI Notes - Part 1 - Summer 2011
   // MJL 6/28/2011
   import javax.swing.*;
   public class SimpleFrameExample {
  \odot
       public static void main(String[] args) {
         //create a frame object
            JFrame frame = new JFrame("MyFrame");
            //set the frame size - (width, height), i.e., (x,y)
            frame.setSize(400, 300);
            //new method since JDK 1.4 - centers window
            frame.setLocationRelativeTo(null);
            //close the frame upon exit
            frame.setDefaultCloseOperation(JFrame.EXIT ON CLOSE);
            //display the frame
            frame.setVisible(true);
       }//end main method
   }//end class SimpleFrameExample
```

COP 3330: GUIs In Java – Part 1

Page 15

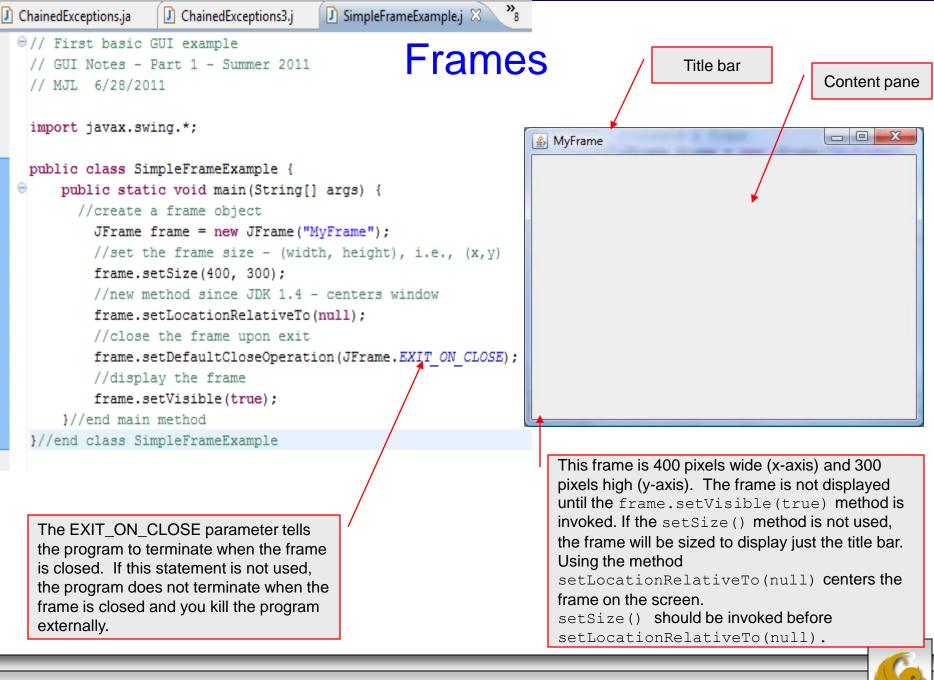

COP 3330: GUIs In Java – Part 1

Page 16

## Adding Components To A Frame

|                                                | •                           |                                                                                       |     |
|------------------------------------------------|-----------------------------|---------------------------------------------------------------------------------------|-----|
| ChainedExceptions.ja SimpleFrameExample.j      | impleFrameExampleWi 🛛 🎽     | MyFrameWithComponents                                                                 |     |
| ⊖// Class: SimpleFrameExampleWithComponer      | ts                          |                                                                                       |     |
| // GUI Notes - Part 1 - Summer 2011            |                             |                                                                                       |     |
| // MJL 6/28/2011                               |                             |                                                                                       |     |
|                                                |                             |                                                                                       |     |
| <pre>import javax.swing.*;</pre>               |                             | OK                                                                                    |     |
|                                                |                             |                                                                                       |     |
| public class SimpleFrameExampleWithCompon      | ents {                      |                                                                                       |     |
| public static void main(String[] args          | ) {                         |                                                                                       |     |
| JFrame frame = new JFrame("MyFrameW            | <pre>ithComponents");</pre> |                                                                                       |     |
|                                                |                             |                                                                                       |     |
| // Add a button into the frame                 |                             |                                                                                       |     |
| JButton jbtOK = new JButton("OK");             | //create a button object    | Since JDK 1.5 you can place components in                                             | nto |
| <pre>frame.add(jbtOK); //add the button</pre>  |                             | he content pane by invoking a frame's add                                             |     |
|                                                |                             | nethod. This is called content pane                                                   |     |
| <pre>frame.setSize(400, 300);//size fram</pre> |                             | delegation and strictly speaking, it adds a                                           |     |
| frame.setDefaultCloseOperation(JFra            | ma EXTPLONE CLOCEN .        | component to the content pane of a frame.<br>Typically, we'll just say that it adds a |     |
| <pre>frame.setLocationRelativeTo(null);</pre>  |                             | component to a frame (that it goes into the                                           |     |
| <pre>frame.setVisible(true); //display t</pre> |                             | content pane is implied). To remove a                                                 |     |
| }//end main method                             |                             | component from a frame use the remove ()                                              |     |
| }//end class SimpleFrameExampleWithCompon      | ents                        | nethod.                                                                               |     |
|                                                |                             |                                                                                       |     |

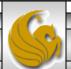

# NOTE

• Run the

SimpleFrameExampleWithComponents program and resize the frame to various sizes.

- What happens to the OK button? It always remains centered in the frame regardless of its size.
- This is because components are placed into a frame by the content panes' layout manager, and the default layout manager for the content pane places the button in the center.
- We'll deal with layout managers next, but try this program before you go any further.

COP 3330: GUIs In Java – Part 1

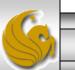

### Layout Managers

- In many window-based systems, the user-interface components are arranged by using hard-coded pixel measurements. For example, put a button at location (10,10) in the window. Using hard-coded pixel measurements, the GUI might look fine on one system but be virtually unusable on another.
- Java's layout managers provide a level of abstraction that automatically maps your GUI on all windows-based systems.
- The Java GUI components are placed in containers, where they are arranged by the container's layout manager. In the previous example, we did not specify where to put the OK button, but Java knew where to put it because the layout manager works "behind the scenes" to place components in the correct locations.

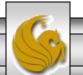

## Layout Managers

- A layout manager is created using a layout manager class.
- Every layout manager class implements the LayoutManager interface.
- Layout managers are set in containers using the setLayout(LayoutManager) method.
- For example, you can use the following statements to create an instance of XLayout and set it in a container:

```
LayoutManager layoutManager = new XLayout();
container.setLayout(layoutManager);
```

• Java has several different layout managers, right now we'll focus on three basic layout managers: FlowLayout, GridLayout, and BorderLayout.

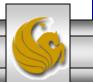

COP 3330: GUIs In Java – Part 1

Page 20

# FlowLayout

- FlowLayout is the simplest (and least versatile) layout manager in Java.
- The components are arranged in the container from left to right in the order in which they were added.
- When one row is filled, a new row is started.
- You can specify the way the components are aligned by using one of three constants: FlowLayout.RIGHT, FlowLayout.CENTER, and FlowLayout.LEFT.
- You can also specify the gap between components in pixels.
- The constructors and methods in FlowLayout are shown on the next page.

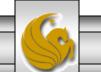

COP 3330: GUIs In Java – Part 1

Page 21

# FlowLayout

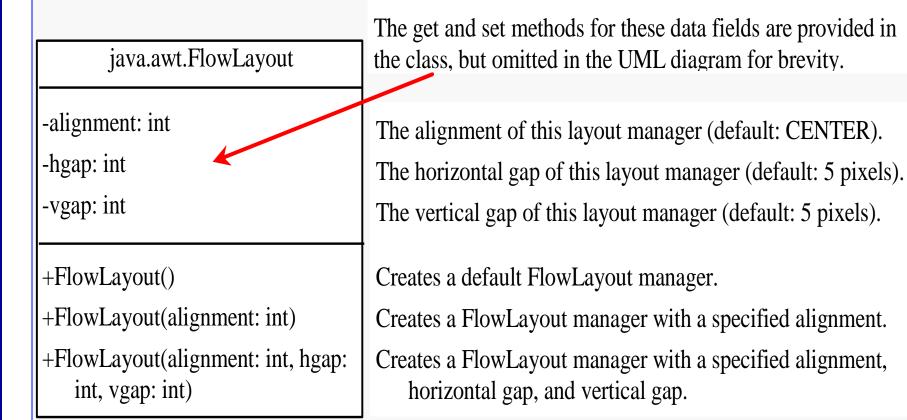

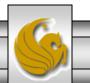

COP 3330: GUIs In Java – Part 1

*Page 22* 

```
🕠 FlowLavoutManagerExa 🙁
ChainedExceptions.ja
                    J SimpleFrameExample.i
                                          SimpleFrameExampleWi
                                                            FlowLayout Example
  import javax.swing.JLabel;
   import javax.swing.JTextField;
   import javax.swing.JFrame;
   import java.awt.FlowLayout;
   public class FlowLayoutManagerExample extends JFrame {
       public FlowLayoutManagerExample() {
         // Set FlowLayout, aligned left with horizontal gap 10 and vertical gap 20 between components
         setLayout(new FlowLayout(FlowLayout.LEFT, 10, 20));
         // Add labels and text fields to the frame
                                                                                💪 ShowFlowL., 📼 💷 💻 🗙
         add(new JLabel("First Name"));
         add(new JTextField(8));
         add(new JLabel("MI"));
                                                                                 First Name
         add(new JTextField(1));
                                                                                      Last Name
         add(new JLabel("Last Name"));
                                                                                 MI
         add(new JTextField(8));
       }//end constructor
       /** Main method */
       public static void main(String[] args) {
         FlowLayoutManagerExample frame = new FlowLayoutManagerExample();
         frame.setTitle("ShowFlowLayout")
         frame.setSize(200, 200);
         frame.setLocationRelativeTo(null); // Center the frame
         frame.setDefaultCloseOperation(JFrame.EXIT ON CLOSE);
         frame.setVisible(true);
       }//end main method
   }//end class FlowLayoutManagerExample
         COP 3330: GUIs In Java – Part 1
                                                                  © Dr. Mark Llewellyn
                                                Page 23
```

```
»
ChainedExceptions.ia
                    SimpleFrameExample.j
                                         SimpleFrameExampleWi
                                                                🔊 FlowLayoutManagerExa 🔀
 import javax.swing.JLabel;
                                                           FlowLayout Example
   import javax.swing.JTextField;
   import javax.swing.JFrame;
   import java.awt.FlowLayout;
   public class FlowLayoutManagerExample extends JFrame {
       public FlowLayoutManagerExample() {
         // Set FlowLayout, aligned left with horizontal gap 10 and vertical gap 20 between components
         setLayout(new FlowLayout(FlowLayout.LEFT, 10, 20));
         // Add labels and text fields to the frame
                                                                                           ShowFlowLayout
         add(new JLabel("First Name"));
         add(new JTextField(8));
                                                                             First Name
                                                                                                MI
         add(new JLabel("MI"));
         add(new JTextField(1));
                                                                             Last Name
         add(new JLabel("Last Name"));
         add(new JTextField(8));
       }//end constructor
       /** Main method */
       public static void main(String[] args) {
         FlowLayoutManagerExample frame = new FlowLayoutManagerExample();
         frame.setTitle("ShowFlowLayout");
         frame.setSize(240, 200);
         frame.setLocationRelativeTo(null); // Center the frame
         frame.setDefaultCloseOperation(JFrame.EXIT ON CLOSE);
         frame.setVisible(true);
       }//end main method
   }//end class FlowLayoutManagerExample
```

COP 3330: GUIs In Java - Part 1

Page 24

```
»
ChainedExceptions.ja
                   SimpleFrameExample.j
                                         SimpleFrameExampleWi
                                                               🕖 FlowLayoutManagerExa 🔀
 import javax.swing.JLabel;
                                                          FlowLayout Example
   import javax.swing.JTextField;
   import javax.swing.JFrame;
   import java.awt.FlowLayout;
   public class FlowLayoutManagerExample extends JFrame {
       public FlowLayoutManagerExample() {
         // Set FlowLayout, aligned left with horizontal gap 10 and vertical gap 20 between components
         setLayout (new FlowLayout (FlowLayout.LEFT, 10, 20));
                                                                                             - 23
         // Add labels and text fields to the frame
                                                       ShowFlowLayout
         add(new JLabel("First Name"));
         add(new JTextField(8));
                                                                                Last Name
                                                        First Name
                                                                           MI
         add(new JLabel("MI"));
         add(new JTextField(1));
         add(new JLabel("Last Name"));
         add(new JTextField(8));
       }//end constructor
       /** Main method */
       public static void main(String[] args) {
         FlowLayoutManagerExample frame = new FlowLayoutManagerExample();
         frame.setTitle("ShowFlowLayout");
         frame.setSize(450, 200);
         frame.setLocationRelativeTo(null); // Center the frame
         frame.setDefaultCloseOperation(JFrame.EXIT ON CLOSE);
         frame.setVisible(true);
       }//end main method
   }//end class FlowLayoutManagerExample
```

COP 3330: GUIs In Java – Part 1

Page 25

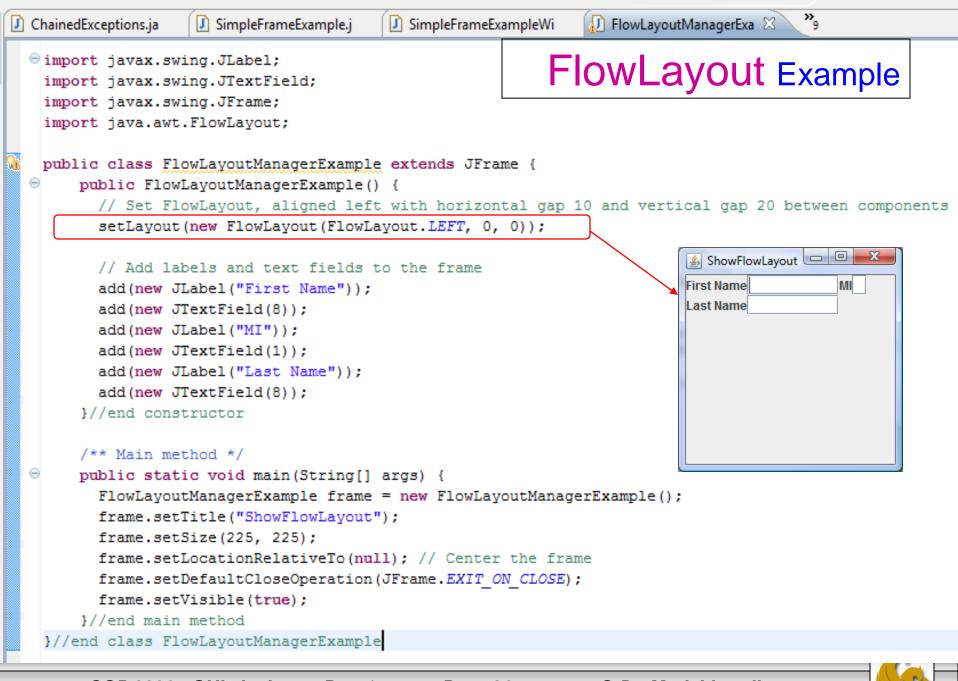

COP 3330: GUIs In Java – Part 1

Page 26

### Comments On The ShowFlowLayout Program

- The FlowLayoutManagerExample program is created in a different style than the SimpleFrameExampleWithComponents program.
- The SimpleFrameExampleWithComponents program created a • the JFrame class. frame using The FlowLayoutManagerExample program creates a class named FlowLayoutManagerExample that extends the JFrame class. The main method in this program creates an instance of FlowLayoutManagerExample. The of constructor FlowLayoutManagerExample constructs and places the components in the frame.
- This is the preferred style for creating GUI applications for three reasons:
  - 1. Creating a GUI applications means creating a frame, so it is natural to define a frame to extend JFrame.
  - 2. The frame may be further extended to add new components or features.
  - 3. The class can be easily reused. For example, you can create multiple frames by creating multiple instances of the class.

COP 3330: GUIs In Java – Part 1

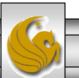

### Comments On The ShowFlowLayout Program

- In addition, using one style makes programs easier to read. From now on, most of the GUI classes that we construct will extend the JFrame class. The constructor of the main class constructs the user interface. The main method creates an instance of the main class and then displays the frame.
- In the FlowLayoutManagerExample program, the FlowLayout manager is used to place components in a frame. If you resize the frame, the components are automatically rearranged to fit in the new size frame (see pages 23-26).
- The setTitle method is defined in the java.awt.Frame class. Since JFrame is a subclass of Frame, you can use it to set a title for an object of JFrame.

COP 3330: GUIs In Java – Part 1

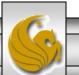

### Comments On The ShowFlowLayout Program

• An anonymous FlowLayout object was created in the statement: setLayout(new FlowLayout(FlowLayout.LEFT,10,20); This code is equivalent to:

```
FlowLayout layout = new FlowLayout(FlowLayout.LEFT,10,10);
```

setLayout(layout);

This code creates an explicit reference to the object layout of the FlowLayout class. The explicit reference is not necessary, in this case, because the object is not directly referenced in the FlowLayoutManagerExample class.

- Don't forget to put the new operator before a layout manager class when setting a layout style for example, setLayout(new FlowLayout()).
- Notice that the constructor FlowLayoutManagerExample() does not explicitly invoke the constructor JFrame(), but the constructor JFrame() is invoked implicitly – recall constructor chaining!

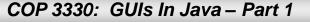

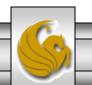

# GridLayout

- The GridLayout manager arranges components in a grid (matrix) formation with the number of rows and columns defined by the constructor.
- The components are placed in the grid in a row major order (i.e., left to right beginning with row 1, then the second row, and so on), in the order in which they are added.
- The constructors and methods in GridLayout are shown on the next page.

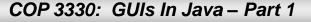

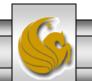

# GridLayout

java.awt.GridLayout

-rows: int

-columns: int

-hgap: int

-vgap: int

+GridLayout()

+GridLayout(rows: int, columns: int)

+GridLayout(rows: int, columns: int, hgap: int, vgap: int) The get and set methods for these data fields are provided in the class, but omitted in the UML diagram for brevity.

The number of rows in this layout manager (default: 1). The number of columns in this layout manager (default: 1). The horizontal gap of this layout manager (default: 0). The vertical gap of this layout manager (default: 0).

Creates a default GridLayout manager.

Creates a GridLayout with a specified number of rows and columns. Creates a GridLayout manager with a specified number of rows and columns, horizontal gap, and vertical gap.

© Dr. Mark Llewellyn

COP 3330: GUIs In Java – Part 1

# GridLayout Specifics

- You can specify the number of rows and columns in the grid following these basic rules:
  - The number of rows and columns can be zero, but not both. If one is zero and the other is nonzero, the nonzero dimension is fixed, while the zero dimension is determined dynamically by the layout manager.
    - For example, if you specify zero rows and three columns for a grid that has ten components, GridLayout creates three fixed columns of four rows, with the last row containing only one component. If you specify three rows and zero columns for a grid with ten components, GridLayout creates three fixed rows of four columns, with the last row containing two components.

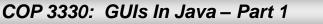

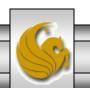

### GridLayout Specifics

- If both the number of rows and columns are nonzero, the number of rows is the dominating parameter; that is, the number of rows is fixed, and the layout manager dynamically calculates the number of columns.
  - For example, if you specify three rows and three columns for a grid that has ten components, GridLayout creates three fixed columns of four rows, with the last row containing two components.
- The example on the next page illustrates the GridLayout manager.

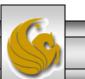

```
<sup>>></sup>12
                      🎵 ShowGridLayout.java 🛛 🔪
FlowLayoutManagerExa
                                             ShowGridLayoutVersio
  import javax.swing.JLabel;
                                         GridLayout Example
    import javax.swing.JTextField;
    import javax.swing.JFrame;
    import java.awt.GridLayout;
   public class ShowGridLayout extends JFrame {
     public ShowGridLayout() {
        // Set GridLavout, 3 rows, 2 columns, and gaps 5 between
        // components horizontally and vertically
       setLayout(new GridLayout(3, 2, 5, 5));
                                                               ▲ ShowGridL...
        // Add labels and text fields to the frame
            add(new JLabel("First Name"));
                                                        First Name
        add(new JTextField(8));
                                                        MI
        add(new JLabel("MI"));
        add(new JTextField(1));
                                                        Last Name
        add(new JLabel("Last Name"));
        add(new JTextField(8));
      }//end constructor
      /** Main method */
     public static void main(String[] args)
        ShowGridLavout frame = new ShowGridLavout();
        frame.setTitle("ShowGridLayout");
        frame.setSize(200, 125);
        frame.setLocationRelativeTo(null); // Center the frame
        frame.setDefaultCloseOperation(JFrame.EXIT ON CLOSE);
        frame.setVisible(true);
      }//end main method
    }//end class ShowGridLayout
```

COP 3330: GUIs In Java – Part 1

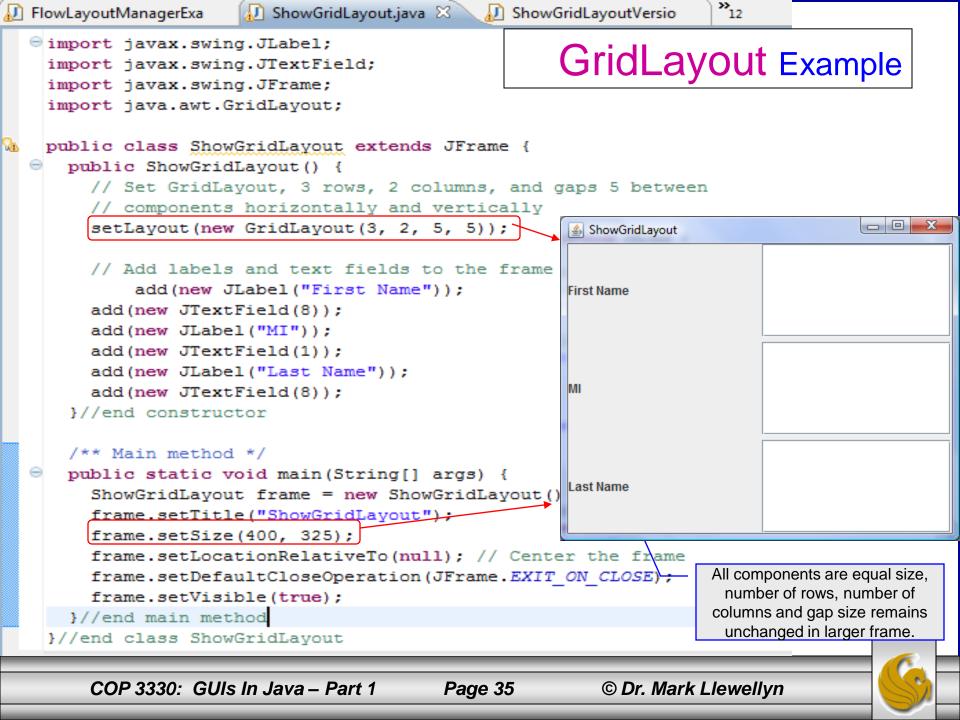

### Comments On The ShowGridLayout Program

- What would happen if the setLayout where replaced with setLayout (new GridLayout (4,2,10,10))?
- How about if it were replaced with

setLayout(new GridLayout(2,2,10,10))?

- Try both of these yourself to see the effect.
- NOTE: The order in which the components are added to the container is important in both FlowLayout and GridLayout. It determines the location of the components in the container. See the modified version of the GridLayout program on the next page to see this effect.

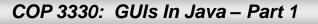

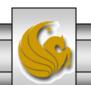

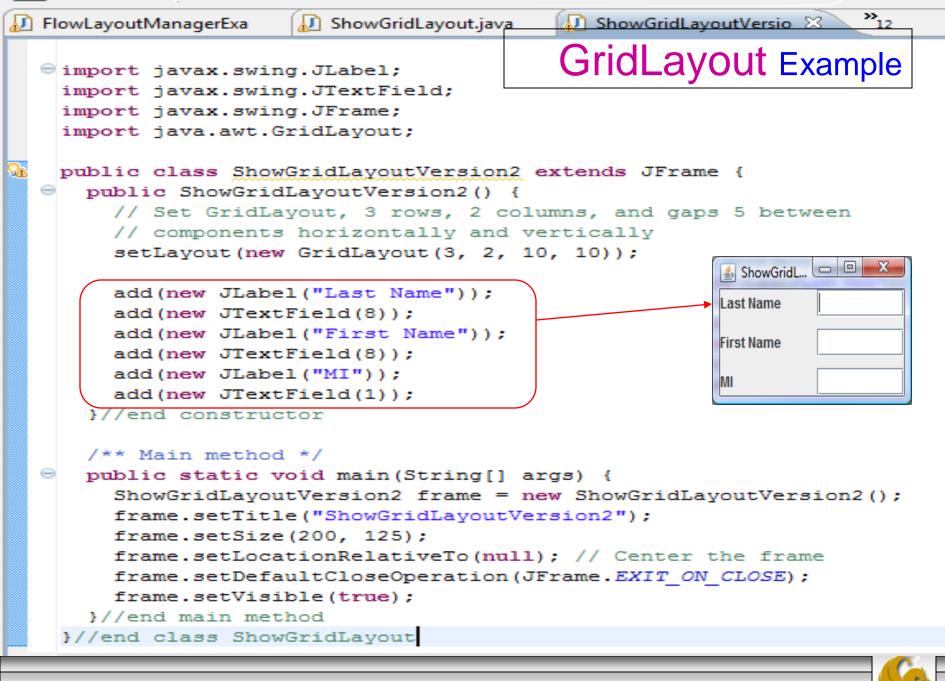

Page 37

#### BorderLayout

- The BorderLayout manager divides the window into five areas: East, South, West, North, and Center.
- Components are added to a BorderLayout by using add(Component, index) where index is a constant BorderLayout.EAST, BorderLayout.SOUTH, BorderLayout.WEST, BorderLayout.NORTH, BorderLayout.CENTER.
- The constructors and methods in BorderLayout are shown on the next page.

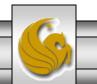

COP 3330: GUIs In Java – Part 1

Page 38

#### BorderLayout

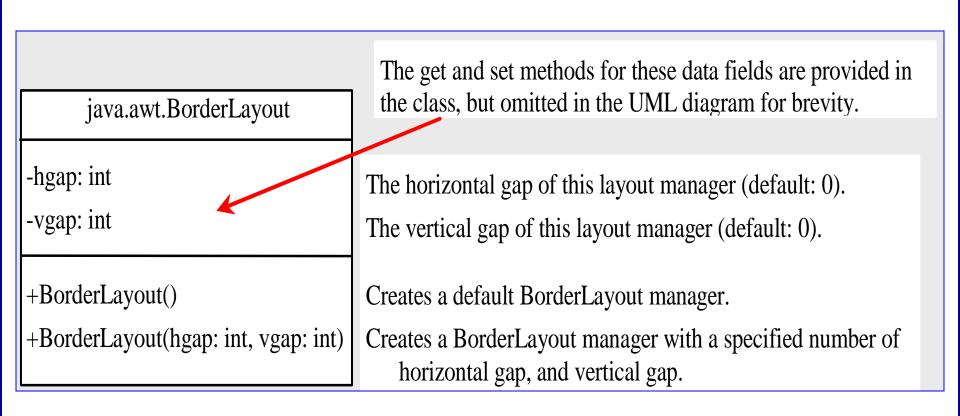

COP 3330: GUIs In Java – Part 1

Page 39

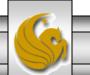

#### BorderLayout

- The components are laid out according to their preferred sizes and where they are placed in the container.
- The North and South components can stretch horizontally; the East and West components can stretch vertically, the Center component can stretch both horizontally and vertically to fill any empty space.
- The example program on the next page illustrates a border layout. The program adds five buttons labeled East, South, West, North, and Center into the frame using a BorderLayout manager.

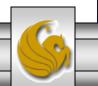

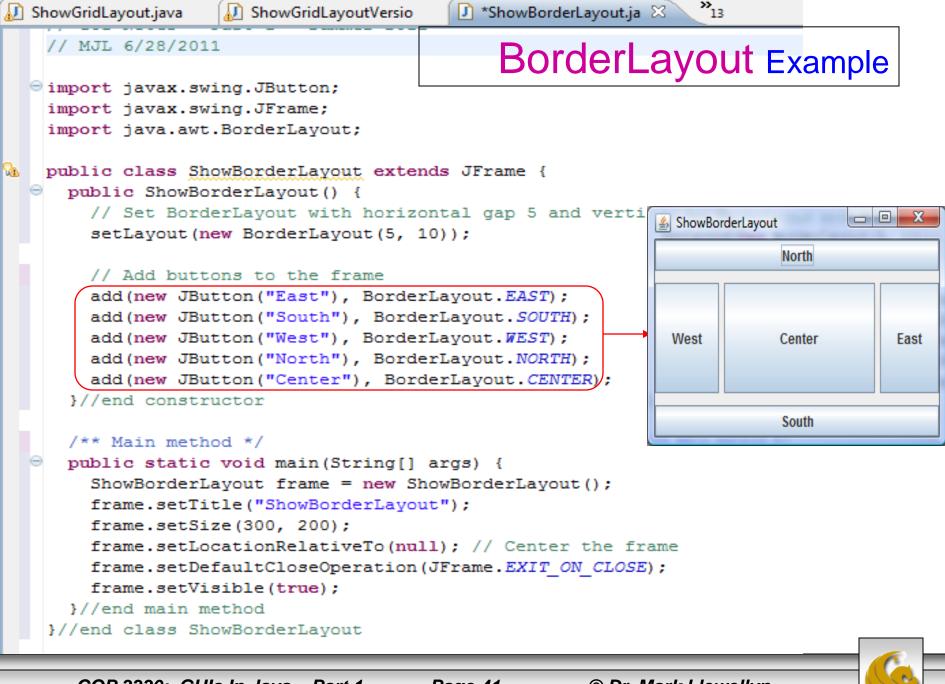

Page 41

## **Properties of Layout Managers**

- Layout managers have properties that can be changed dynamically. FlowLayout has alignment, hgap, and vgap properties (see page 21). You can use the setAlignment, setHgap, and setVgap methods to specify the alignment and the horizontal and vertical gaps.
- GridLayout has the rows, columns, hgap, and vgap properties (see page 30). You can use the setRows, setColumns, setHgap, and setVgap methods to specify the number of rows, the number of columns, and the horizontal and vertical gaps.
- BorderLayout has the hgap, and vgap properties (see page 38). You can use the setHgap and setVgap methods to specify the horizontal and vertical gaps.
- In the previous three examples for the three different layout managers, an anonymous layout manager was used because the properties of the layout manager did not need to change once it was created.

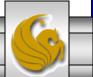

# **Properties of Layout Managers**

- If you need to change the properties of a layout manager dynamically, the layout manager must be explicitly referenced by a variable.
- You can then change the properties of the layout manager through the variable.
- For example, the following code creates a layout manager and sets its properties.

```
//create a layout manager
FlowLayout layout = new FlowLayout();
//set layout manager properties
layout.setAlignment(FlowLayout.RIGHT);
layout.setHgap(10);
layout.setVgap(20);
```

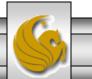

# The validate Method

- A container can have only one layout manager at a time.
- You can change a container's layout manager by using the setLayout(aNewLayout) method and then use the validate() method to force the container to again lay out the components in the container using the new layout manager.
- The example on the next page illustrate this method.

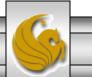

COP 3330: GUIs In Java – Part 1

Page 44

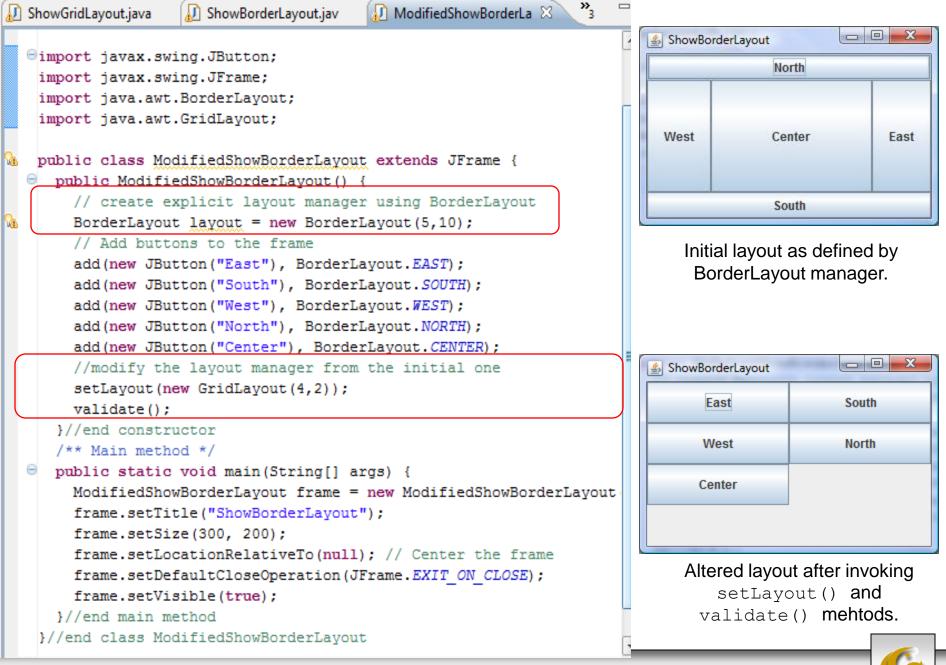

**Page 45** ©

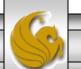

# The Color Class

- You can set colors for GUI components by using the java.awt.Color class.
- Colors are made of red, green, and blue components (RGB model), each represented by an unsigned byte value that describes its intensity, ranging from 0 (darkest shade) to 255 (lightest shade).
- You can create a color using the following constructor: public Color (int r, int g, int b);

where r, g, and b specify a color by its red, green, and blue components. For example:

```
Color color = new Color (128, 100, 100);
```

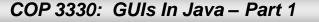

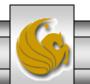

## The Color $\ensuremath{\textit{Class}}$

- The arguments r, g, and b in the Color constructor are between 0 and 255. If a value beyond this range is passed to the argument, an IllegalArgumentException will occur.
- You can use setBackground(Color c) and setForeground(Color c) methods defined in the java.awt.Component class to set a component's background and foreground colors.
- You can also use one of the 13 standard colors (BLACK, BLUE, CYAN, darkGRAY, GRAY, GREEN, lightGRAY, MAGENTA, ORANGE, PINK, RED, WHITE, YELLOW) defined as constants in java.awt.Color.
- The example on the next page modifies the ShowBorderLayout program to color some of the buttons. (NOTE: I've only included the modified code not the entire program this time.)

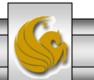

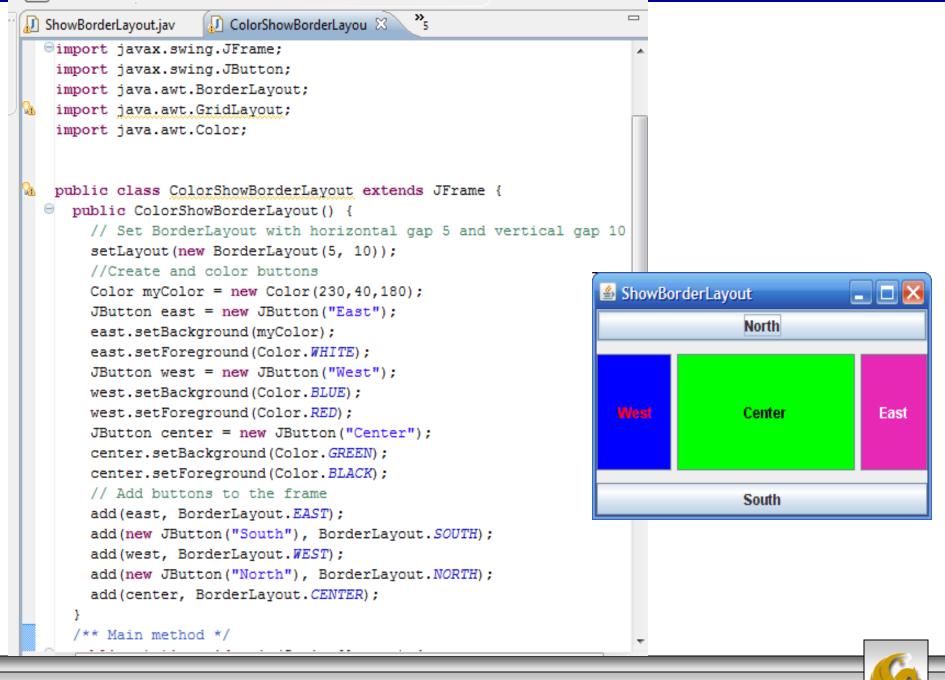

Page 48

## The Font Class

- You can create a font using the java.awt.Font class and set fonts for the components using the setFont method in the Component class.
- The constructor for Font is:

public Font(String name, int style, int size);

- You can choose a font name from SanSerif, Serif, Monospaced, Dialog, or DialogInput, choose a style from Font.Plain(0), Font.BOLD(1), Font.ITALIC(2), and Font.BOLD + Font.ITALIC(3), and specify a font size of any positive integer.
- The example on the following page, modifies some of the buttons in the ShowBorderLayout example, again, I've included only the modified code.

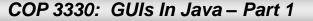

Page 49

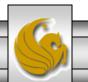

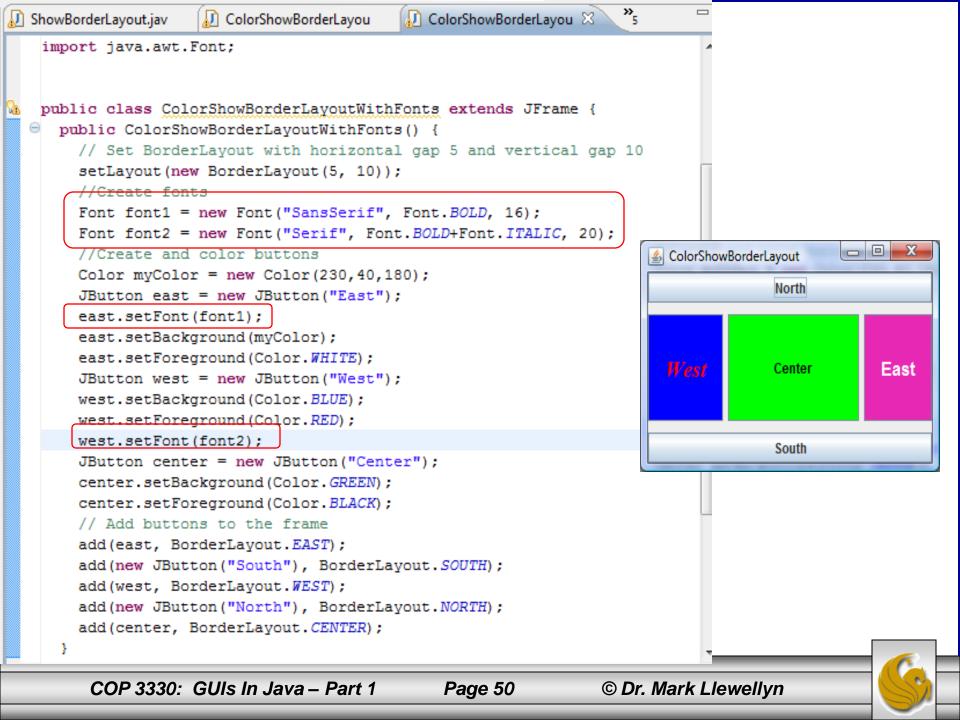

# A GUI For You To Try To Create

|                        | 12:00 PM - ENJOY YOUR MEAL! |       |      |
|------------------------|-----------------------------|-------|------|
| Food to be placed here | 1                           | 2     | 3    |
|                        | 4                           | 5     | 6    |
|                        | 7                           | 8     | 9    |
|                        | 0                           | Start | Stop |

COP 3330: GUIs In Java – Part 1

Page 51